# Influx Nutzungsausfall

#### [Hauptseite](https://onlinehilfen.ra-micro.de/index.php/Hauptseite) > [Online Recherchen](https://onlinehilfen.ra-micro.de/index.php/Kategorie:Online_Recherchen) > [influx Nutzungsausfall](https://onlinehilfen.ra-micro.de)

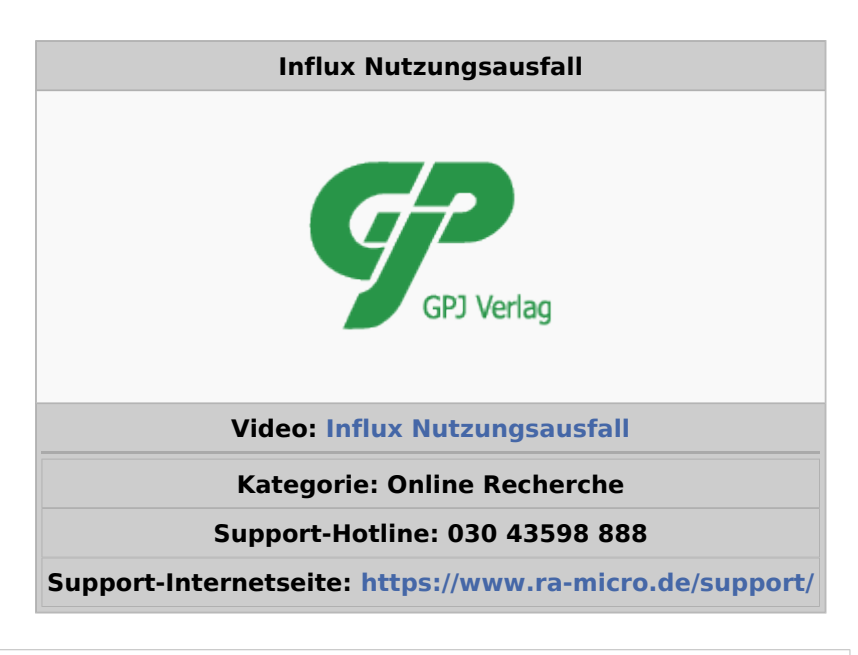

#### **Inhaltsverzeichnis**

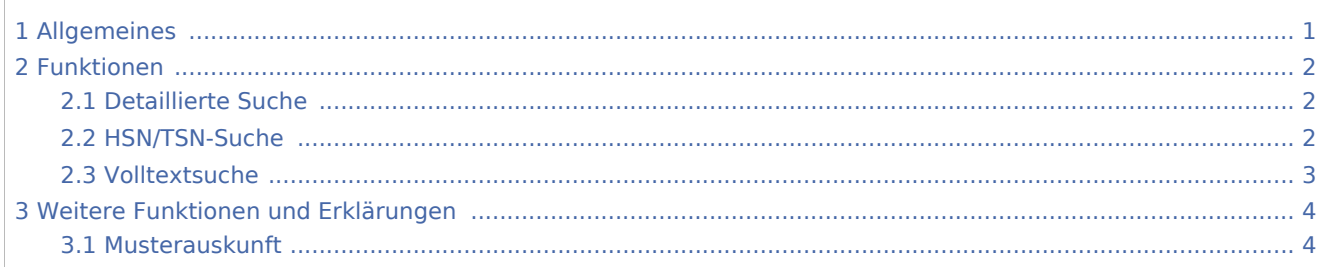

# <span id="page-0-0"></span>Allgemeines

Die influx Nutzungsausfalltabelle des GPJ-Verlags ermöglicht einen schnellen und unkomplizierten Zugriff auf den Datenbestand von rund 89.000 Pkw, Transportern, Geländewagen und Krafträdern online. Ermittelt wird für nahezu alle Fahrzeugmodelle der im Rahmen einer Schadensabwicklung zu erstattende Entschädigungsbetrag pro Kalendertag. Die Nutzungsausfall-Entschädigungswerte werden auf Grundlage der Vorhaltekosten berechnet.

Wer die Möglichkeit zur Nutzung dieser Recherche hat, kann auf der Hilfeseite bzgl. der [Berufsgruppen](https://onlinehilfen.ra-micro.de/index.php/Berufsgruppen) nachgelesen werden.

Über das Recherche-Portal von RA-MICRO Online steht ein Formular für den Abruf der Daten zur Verfügung. Dieses ermöglicht den direkten Einzelabruf der Auskunft, alternativ auch aus der Kanzleisoftware oder der Toolbar von RA-MICRO. Benötigt wird lediglich ein Abonnement "influx Nutzungsausfall" im RA-MICRO Online Store, mit dem beliebig viele Abrufe durchgeführt werden können.

### <span id="page-1-0"></span>Funktionen

Es stehen drei alternative Suchfunktionen sowohl für die Auswahl Pkw, Transporter und Geländewagen als auch für die beiden anderen Auswahlmöglichkeiten Krafträder und Nutzfahrzeuge zur Verfügung.

#### <span id="page-1-1"></span>Detaillierte Suche

Über die detaillierte Suche erfolgt die Fahrzeugsuche über Hersteller, Modelltyp und kW. Im ersten Feld wird der Hersteller, im zweiten Suchfeld der Fahrzeugtyp und im dritten Feld die kW-Zahl zu der Fahrzeugsuche ausgewählt. Weitere Einschränkungen sind möglich. Die Detailsuche ermöglicht die Recherche nach nahezu sämtlichen Motor- und Karosserievarianten.

Mit einem Klick auf das gewünschte Modell werden die Nutzungsausfallangaben und Vorhaltekosten zu jedem Fahrzeug zur Verfügung gestellt.

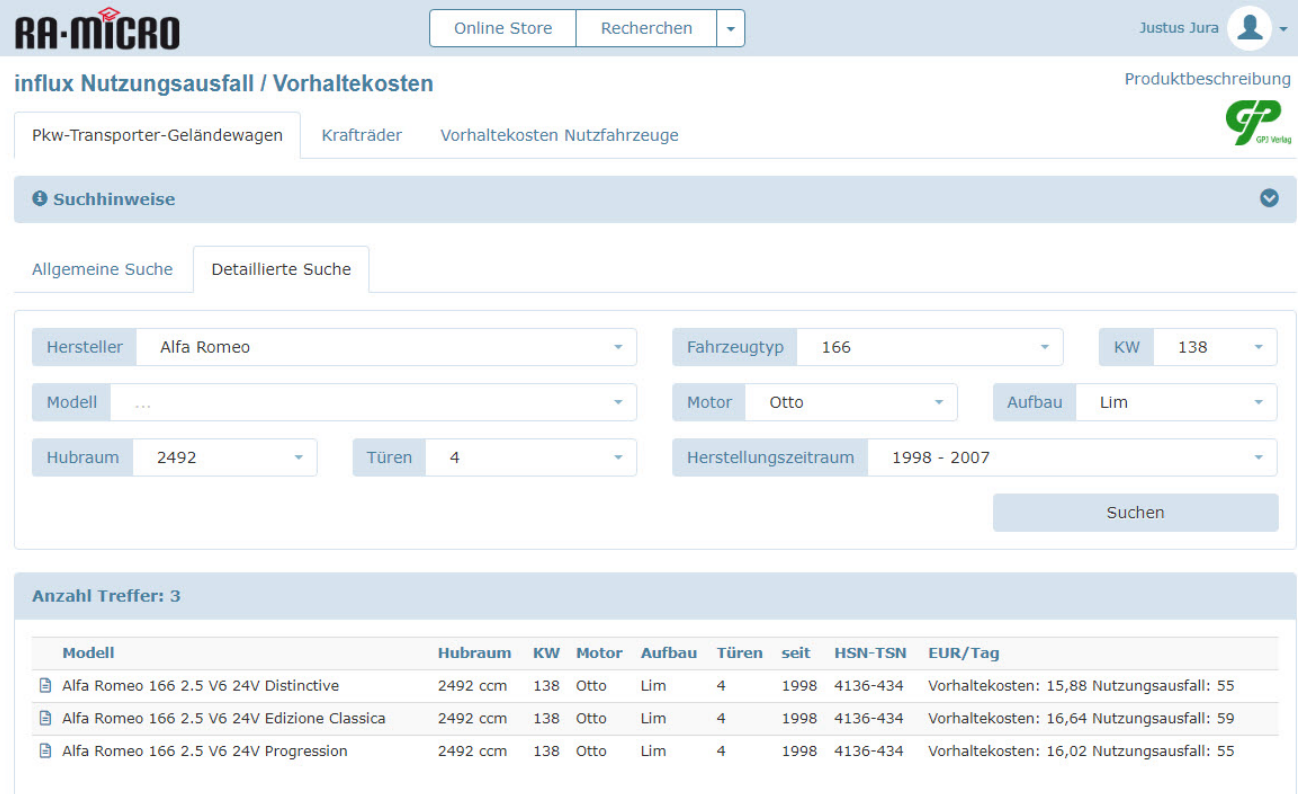

### <span id="page-1-2"></span>HSN/TSN-Suche

Alternativ steht die Suche über Hersteller- und Schlüsselnummer in der allgemeinen Suche zur Verfügung. Im ersten Feld wird die Herstellerschlüsselnummer (HSN) und im zweiten Suchfeld die Fahrzeugtypenschlüsselnummer (TSN) eingetragen.

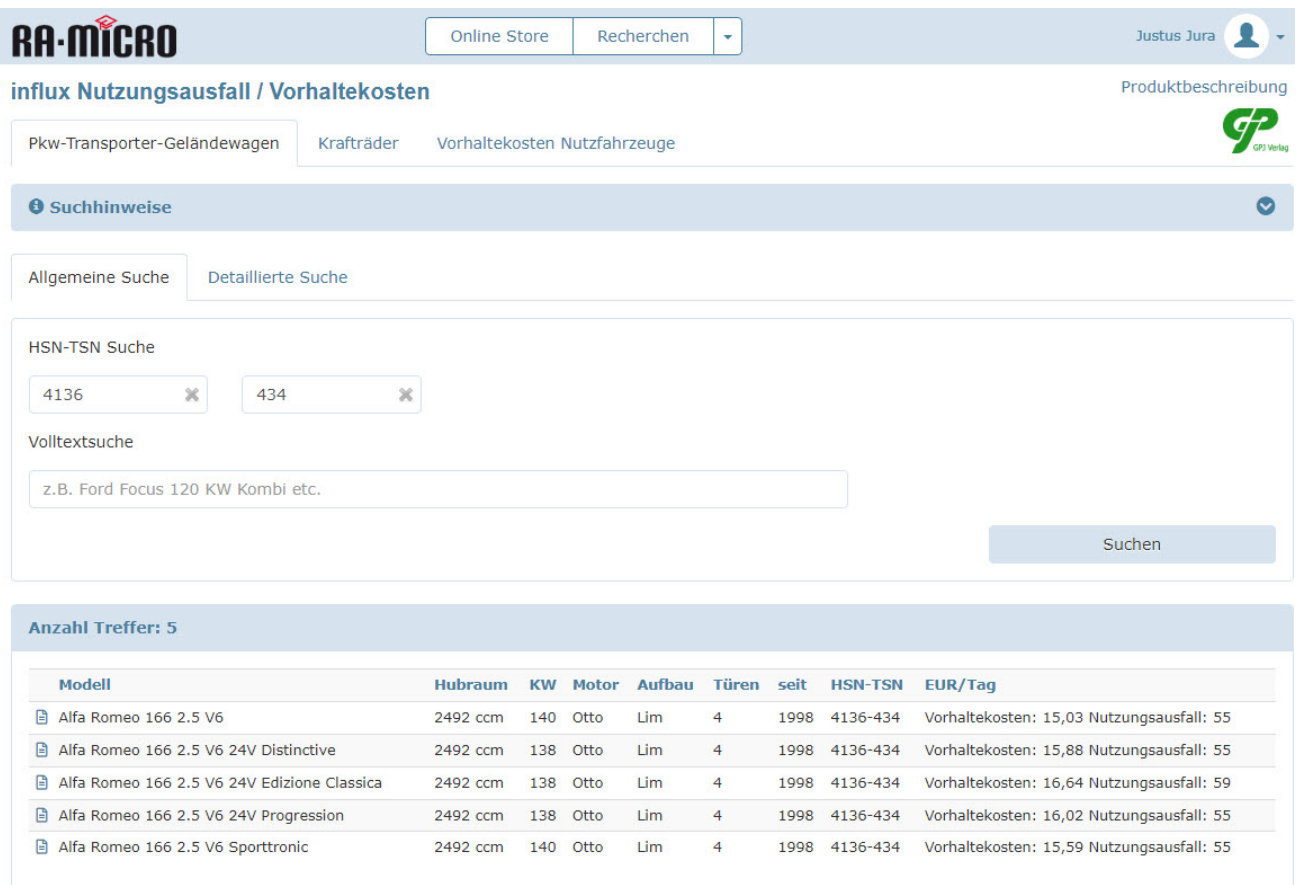

# <span id="page-2-0"></span>Volltextsuche

Zusätzlich kann entsprechend einer klassischen Suchmaschinensuche nach dem Fahrzeug recherchiert (Volltextsuche) und hier über ein Suchfeld Hersteller, Modell, kW-Zahl, Aufbau etc. eingeben werden.

Anschließend steht eine Liste der vorhandenen Fahrzeuge zu der Suchanfrage zur Verfügung. Unter den angezeigten Treffern kann ausgewählt werden.

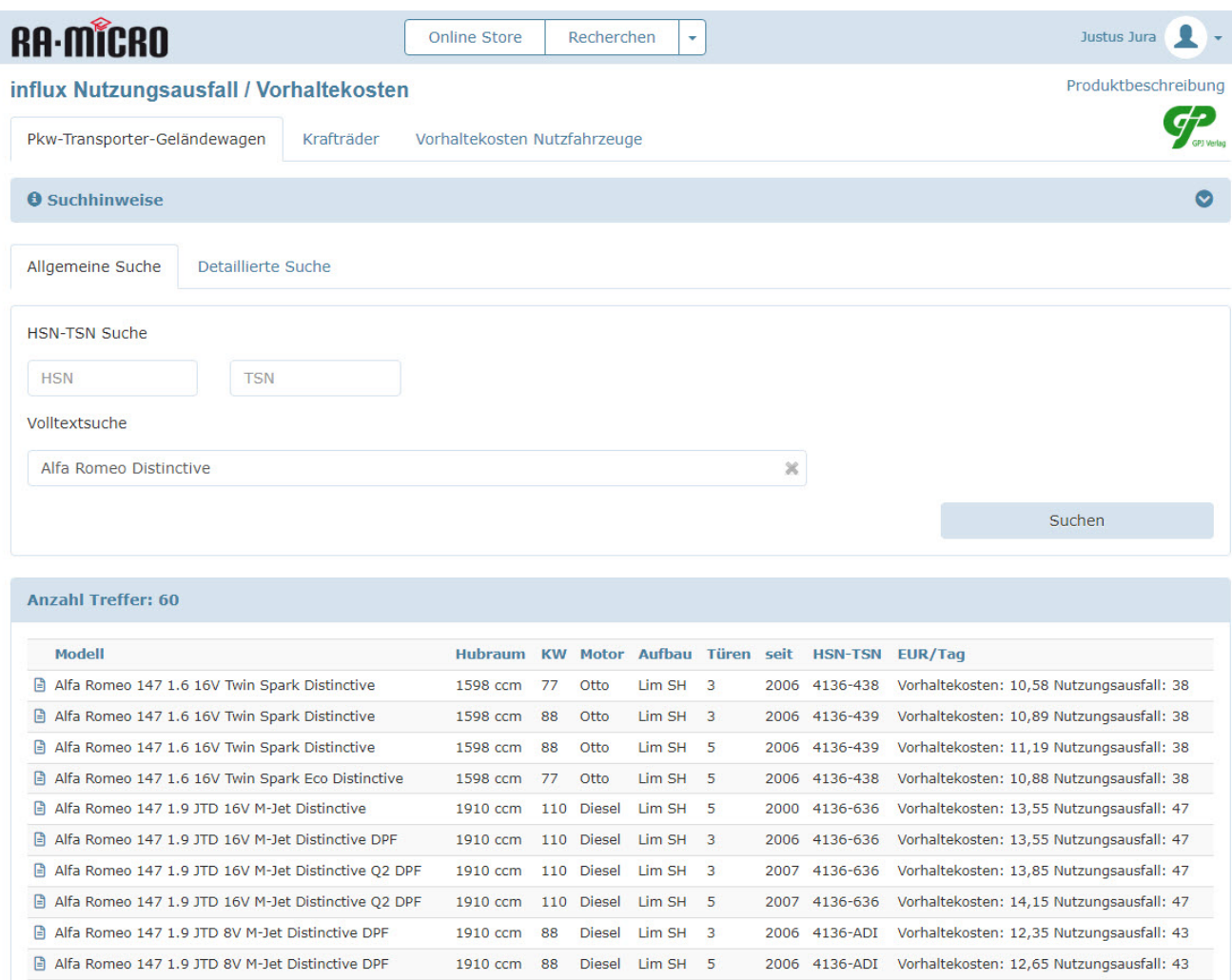

# <span id="page-3-0"></span>Weitere Funktionen und Erklärungen

Die Abrechnung der Kosten erfolgt über die RA-MICRO Online-Monatsrechnung.

#### <span id="page-3-1"></span>Musterauskunft

Die Auskunft kann als PDF-Datei angezeigt werden, indem das Dokument Icon links neben der Spalte "Modell" im Trefferbereich ausgewählt wird.

Eine solche Auskunft sieht wie folgt aus:

## **RA-MICRO Software AG**

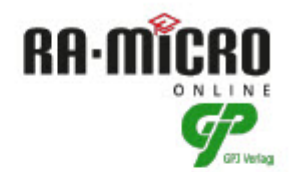

influx Nutzungsausfall / Vorhaltekosten - Pkw-Transporter-Geländewagen

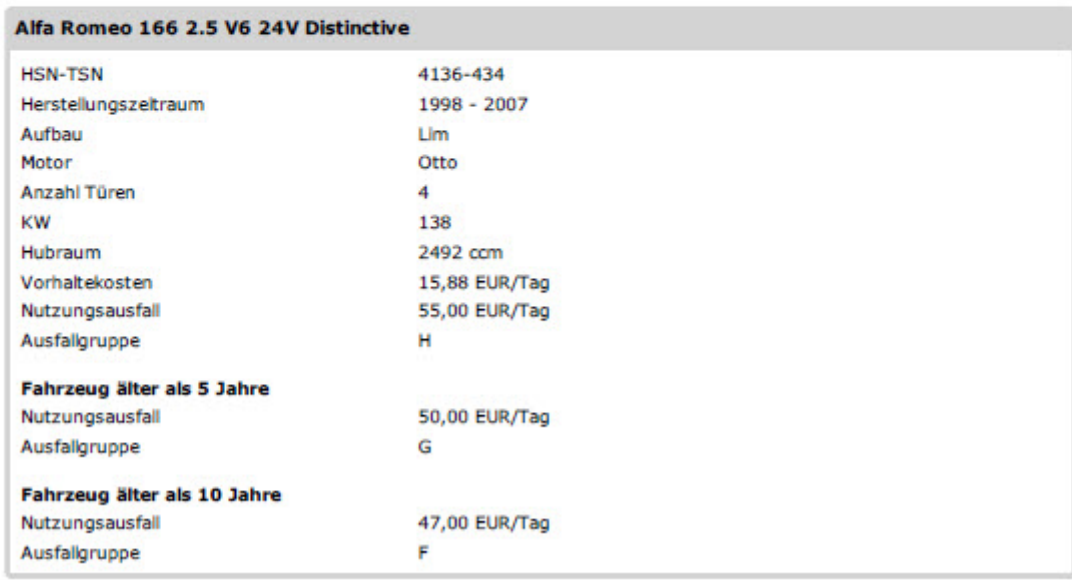

RA-MICRO Software AG

Seite 1 von 1

28.07.2022

## **RA-MICRO**

Influx Nutzungsausfall